# Kurzanleitung  $\bigcirc$  $\circledcirc$ **Teufel**

### Teufel Streamer

POWERED BY IMMIRAUMFELD

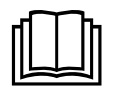

Ausführliche Online-Dokumentation finden Sie unter http://manual.teufelaudio.com

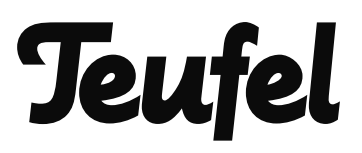

#### Inhalt

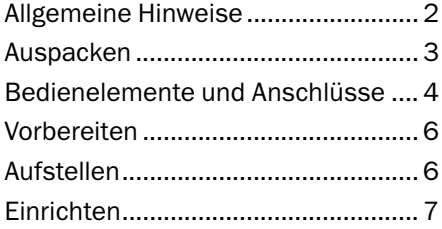

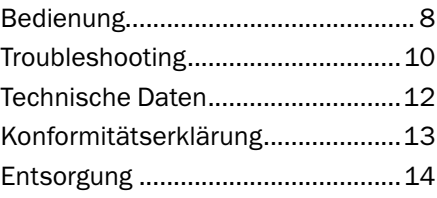

#### Allgemeine Hinweise

#### Bestimmungsgemäßer Gebrauch

Der Teufel Streamer dient dazu, Audio daten aus einem Netzwerk oder von einem externen Zuspieler direkt über eine HiFi-Anlage, einen Soundbar o. Ä. wiederzugeben.

Verwenden Sie den Teufel Streamer ausschließlich wie in dieser Kurzanleitung und der Online-Dokumentation beschrieben. Jede andere Verwendung gilt als nicht bestimmungsgemäß und kann zu Sachoder sogar zu Personenschäden führen.

Der Hersteller übernimmt keine Haftung für Schäden, die durch nicht bestimmungsgemäßen Gebrauch entstanden sind.

Das Gerät ist zum Einsatz im privaten Bereich bestimmt.

#### Sicherheitshinweise

In der beiliegenden Broschüre "Wichtige Produktinformationen" finden Sie allgemeine Sicherheitshinweise, die Sie zu Ihrem eigenen Schutz und dem Schutz Dritter stets beachten sollten. Beachten Sie zusätzlich eventuell in dieser Kurzanleitung enthaltene Warnhinweise.

Bevor Sie den Artikel in Betrieb nehmen, lesen Sie bitte zuerst die Sicherheitshinweise, diese Kurzanleitung sowie die Online-Dokumentation aufmerksam durch. Nur so können Sie alle Funktionen sicher und zuverlässig nutzen.

Heben Sie die beiliegenden Dokumente gut auf und übergeben Sie sie auch an einen möglichen Nachbesitzer.

#### Auspacken

#### Lieferumfang

- (1) Teufel Streamer
- (2) Steckernetzteil
- (3) RCA-Audiokabel
- (4) Broschüre "Wichtige Produktinformationen"
- Prüfen Sie, ob die Lieferung vollständig und unbeschädigt ist. Nehmen Sie das Gerät nicht in Betrieb, wenn Sie eine Beschädigung feststellen. Kontaktieren Sie unseren Service (siehe Rückseite).
- Bitte bewahren Sie die Verpackung während der Garantiezeit auf.

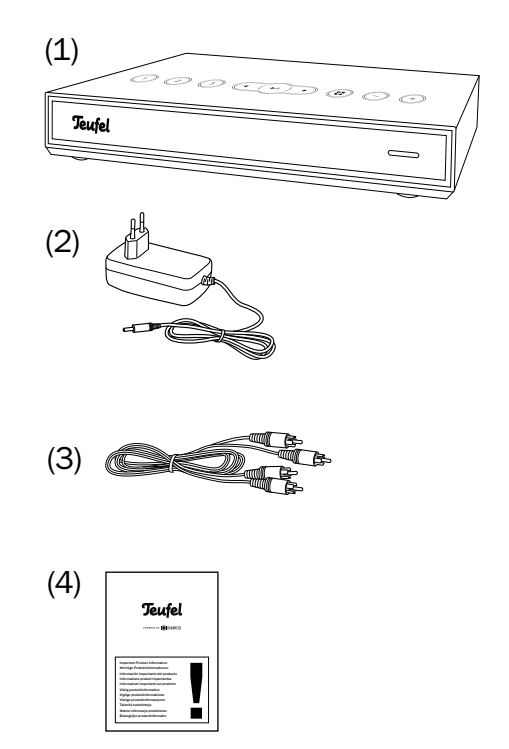

#### Bedienelemente und Anschlüsse

#### **Oberseite**

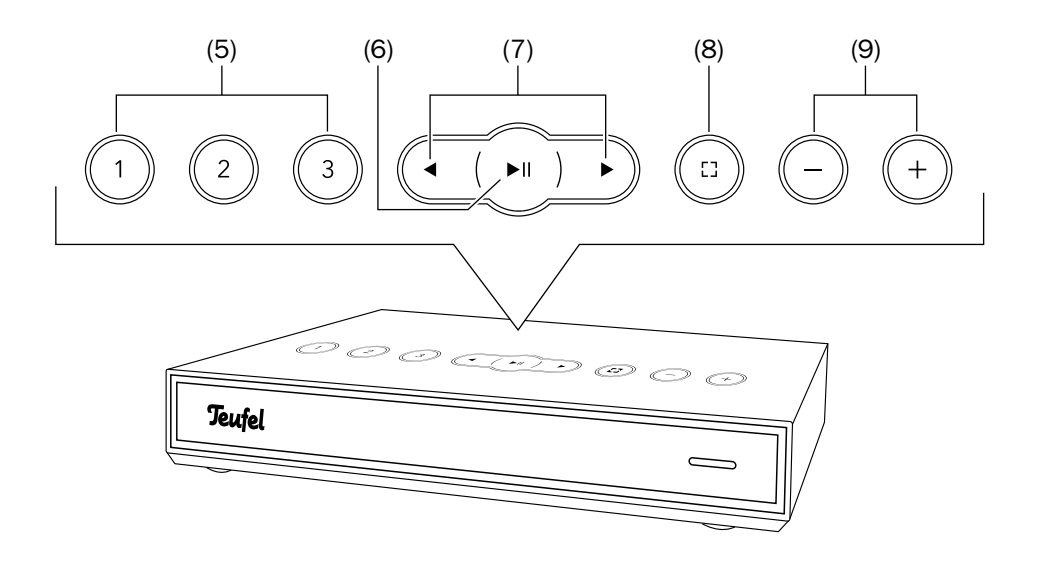

- (5) Direktwahltasten Lange drücken: aktuelle Wiedergabe speichern. Kurz drücken: gespeicherte Musik abspielen.
- (6) Pause/Play Kurz drücken: Pause/Play Lange drücken: Standby
- (7) Titel zurück/vor

(8) Funktionstaste

Kurz drücken, um den Eingang LINE IN anzuwählen.

Weitere Belegungen über die App werden in späteren Updates möglich. Nähere Informationen dazu finden Sie unter: http://manual.teufelaudio.com/ funktionstaste.

(9) Lautstärke verringern/erhöhen

#### Rückseite

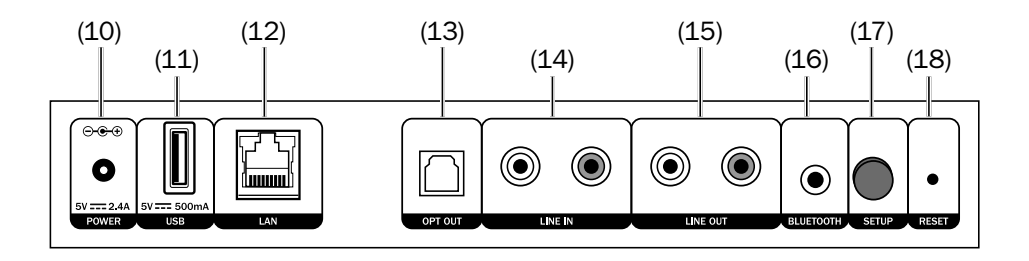

- (10) Anschlussbuchse für Netzteil
- (11) USB 2.0-Anschluss Zur Wiederherstellung der Firmware und zur Musikfreigabe. Auf einem USB-Stick gespeicherte Musik wird unter "Meine Musik" zur Verfügung gestellt, sofern der Stick an den USB-Anschluss des Host-Gerätes angeschlossen wird. Welches Gerät in Ihrem System als Host fungiert, sehen Sie in den Netzwerk-Einstellungen.
- (12) Netzwerkanschluss (LAN)
- (13) Optischer Ausgang (digital) z. B. zum Verstärker via TOSLINK-Kabel
- (14) Audioeingang (analog) für externe Abspieler via Cinch-Kabel.
- (15) Audioausgang (analog) z. B. zum Verstärker via Cinch-Kabel.
- (16) Bluetooth®-Pairing-Taste Kurz drücken, um den Teufel Streamer in den Pairing-Modus zu versetzen.
- (17) Setup-Taste Während des Einrichtens nach Aufforderung drücken.
- (18) Reset-Taste Bei eingeschaltetem Gerät 8 Sekunden lang gedrückt halten, um den Teufel Streamer auf Werkseinstellungen zurückzusetzen.

Damit Teufel Streaming-Produkte mit Raumfeld-Technologie in Ihr Netzwerk integriert werden können und flüssig laufen, empfehlen wir einen möglichst aktuellen, leistungsstarken Router mit einem Breitband-Internetanschluss.

Stellen Sie sicher, dass der WLAN-Router aktiv ist, über die neueste Firmware verfügt und auf das Internet zugreifen kann.

Der Router sollte möglichst mittig im Haushalt positioniert werden, um den gesamtem Haushalt gut mit dem WLAN-Signal versorgen zu können.

#### Aufstellen

- Platzieren Sie den Teufel Streamer am gewünschten Ort und schließen Sie ihn mithilfe des Netzteils an das Stromnetz an.
- Wenn gewünscht, schließen Sie Ihre Peripheriegeräte an.
	- Zuspieler analog: Via Cinchkabel an LINE IN (14).
	- Verstärker digital: Via TOSLINK-Kabel an OPT OUT (13).
	- Verstärker analog: Via Cinchkabel an LINE OUT (15).

Das Gerät muss eingeschaltet sein (LEDs leuchten), damit das Signal wiedergegeben wird.

#### **Finrichten**

- Achten Sie darauf, dass Ihr Smartphone oder Tablet im Heim-WLAN angemeldet ist.
- Halten Sie das WLAN-Passwort Ihres Routers bereit.
- Laden Sie die TEUFEL RAUMFELD APP aus dem Play Store/App Store.
- Nach dem Start der App führt Sie der Einrichtungsassistent durch die Einrichtung.
- Weitere Hinweise zum Einrichten Ihres Teufel-Streaming-Systems finden Sie unter http://manual.teufelaudio.com/ einrichten.

Auch die Tipps im Kapitel "Troubleshooting" auf Seite 10 sollten hilfreich sein.

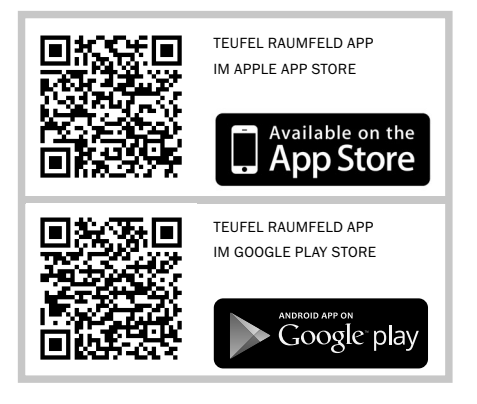

Einbindung weiterer Geräte in ein bestehendes Teufel-Streaming-System:

‒ Eine erneute Einrichtung des gesamten Systems ist nicht notwendig. Über die App können Sie in den "Finstellungen" neue Geräte hinzufügen.

#### **Standby**

Der Teufel Streamer wechselt bei Inaktivität nach wenigen Minuten automatisch in den Standby-Modus. Die Zeitspanne bis zum Beginn des Standby kann im Einstellungsmenü der App eingestellt werden. Wenn Sie das Gerät manuell in den Standby versetzen möchten, halten Sie die Play/Pause Taste (6) ca. 2 Sekunden lang gedrückt bis das Gerät im Standby ist.

#### Direktwahltasten

Ihr Teufel Streamer verfügt über 3 programmierbare Direktwahltasten (5). Diese erlauben es Ihnen, mit nur einem Tastendruck Ihren Lieblingsradiosender, eine Playlist oder beliebige andere Musik aufzurufen.

#### Direktwahltasten programmieren

- 1. Stellen Sie sicher, dass der Teufel Streamer betriebsbereit ist.
- 2. Nehmen Sie die Teufel Raumfeld App zur Hand und spielen Sie beliebige Musik auf Ihrem Teufel Streamer ab (z. B. eine Radiostation, ein Album, eine Playlist oder alle Titel eines Künstlers).
- 3. Sobald die Musik wiedergegeben wird, wählen Sie eine Direktwahltaste und halten sie so lange

gedrückt, bis Sie einen Signalton hören. Die wiedergegebene Musik wird für diese Direktwahltaste gespeichert.

#### Gespeicherte Inhalte abrufen

• Drücken Sie kurz auf die Direktwahltaste, um die gespeicherte Musik fortan mit nur einem Tastendruck zur Wiedergabe auf dem Teufel Streamer aufzurufen.

#### Funktionstaste

Die Funktionstaste (8) ist werkseitig so konfiguriert, dass beim Drücken der Eingang LINE IN angewählt wird. Mithilfe der Teufel-Raumfeld-App können Sie die Funktionstaste aber auch mit anderen Funktionen belegen. Eine ausführliche Beschreibung der verfügbaren Funktionen sowie eine Anleitung zur Belegung finden Sie online unter: http://manual.teufelaudio.com/ funtionstaste.

#### Spotify Connect

Mit Spotify Connect können Sie über die Spotify-App Musik auf Ihrem Handy, Tablet oder PC auf dem Teufel Streamer abspielen. Bitte beachten Sie, dass Sie Spotify Premium benötigen, um Connect nutzen zu können.

- 1. Verbinden Sie Ihren Teufel Streamer mit Ihrem Heim-WLAN.
- 2. Öffnen Sie die Spotify-App auf Ihrem Smartphone, Tablet oder PC. Achten Sie darauf, dass das Gerät mit dem selben Netzwerk verbunden ist wie der Teufel Streamer.
- 3. Starten Sie einen Song und klicken Sie auf "Verfügbare Geräte".
- 4. Wählen Sie den Teufel Streamer aus und hören Sie Ihre Musik ab sofort über dieses Gerät.

#### Verbindung über Bluetooth®

Kompatible Geräte wie z. B. die meisten Smartphones und Tablets können Sie über Bluetooth® mit Ihrem Teufel Streamer verbinden (Pairing). Die Tonausgabe des Smartgeräts erfolgt dann über den Teufel Streamer.

- 1. Schalten Sie an Ihrem Smartgerät die Bluetooth®-Funktion ein.
- 2. Drücken Sie kurz auf die Bluetooth®-Pairing-Taste (16) an der Geräterückseite. Die Bluetooth®-LED in der Taste blinkt nun so lange, bis das Pairing erfolgt ist (maximal 60 Sekunden).
- 3. Lassen Sie Ihr Smartgerät nach Bluetooth®-Geräten suchen (mehr Informationen dazu finden Sie in der Bedienungsanleitung Ihres

Smartgeräts). In der Liste der gefundenen Geräte sollte nach dem Suchlauf auch "Teufel Streamer" aufgeführt sein.

- 4. Wählen Sie "Teufel Streamer" aus der Liste der gefundenen Geräte aus. Wenn Ihr Smartgerät die Eingabe eines PIN-Codes verlangt, geben Sie den werkseitig eingestellten PIN-Code "0000" ein.
- 5. Das Pairing ist damit erfolgt und das Smartgerät ist mit dem Teufel Streamer verbunden. Alle Töne, die sonst von Ihrem Smartgerät abgespielt würden, werden nun von dem Teufel Streamer wiedergegeben.
- Zum Trennen der Bluetooth®- Verbindung schalten Sie die Bluetooth®-Funktion an Ihrem Smartgerät aus.

#### **Troubleshooting**

Die folgenden Hinweise sollen Ihnen helfen, Störungen zu beseitigen. Sollte dies nicht gelingen, finden Sie sicher in unserer Online-Dokumentation Hilfe:

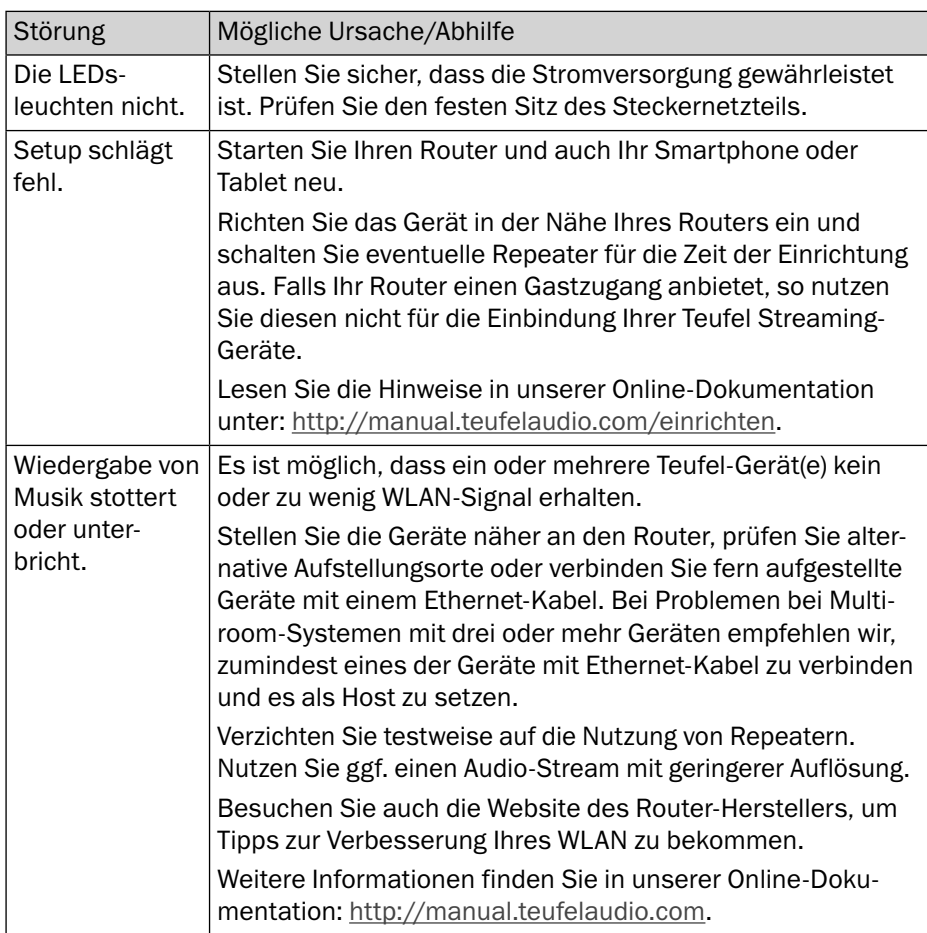

http://manual.teufelaudio.com

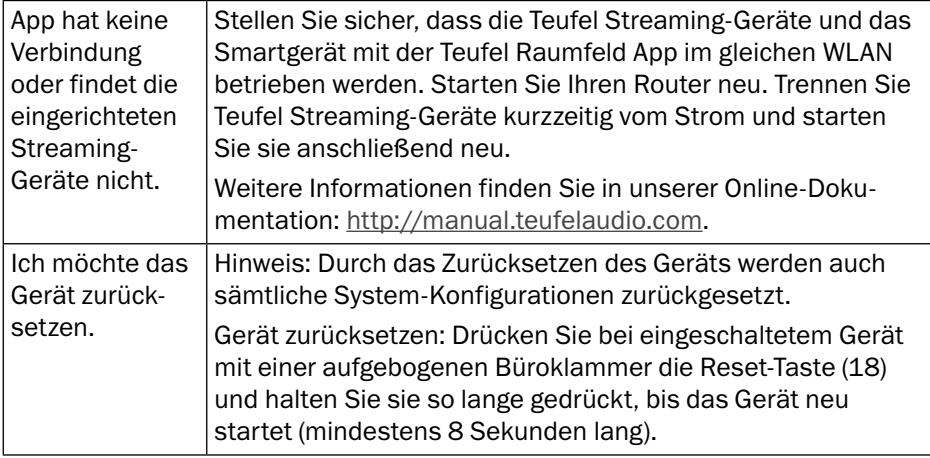

In diesem Produkt kommen folgende Funkfrequenzbänder und Funk-Sendeleistungen zur Anwendung:

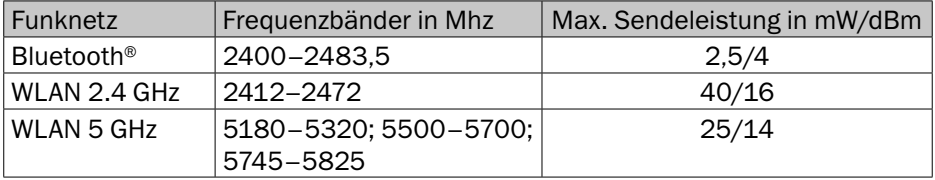

#### Netzteil

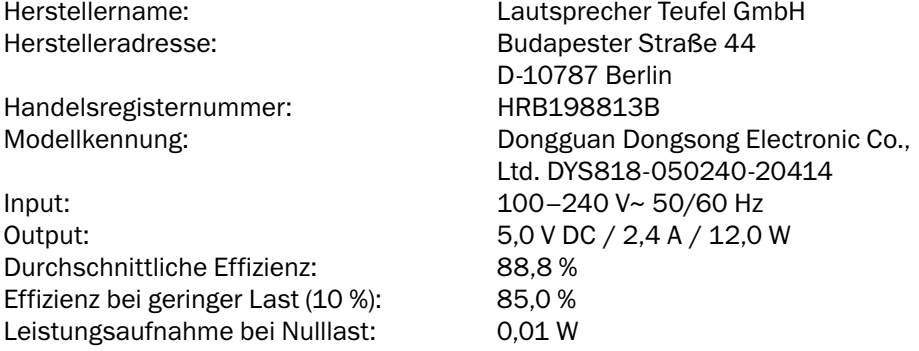

Weitere Technische Daten zu Ihrem Artikel finden Sie auf unserer Website.

#### Konformitätserklärung

#### Die Lautsprecher Teufel GmbH erklärt, dass dieses Produkt der Richtlinie 2014/53/EU entspricht. Den vollständigen Text der EU-Konformitätserklärung finden sie unter diesen Internetadressen: www.teufel.de/konformitaetserklaerungen www.teufelaudio.com/declaration-of-conformity

#### Wichtige Informationen nach dem Elektround Elektronikgerätegesetz (ElektroG)

Wir weisen Besitzer von Elektro- und Elektronikaltgeräten darauf hin, dass Elektroaltgeräte gemäß den geltenden gesetzlichen Vorschriften einer vom Siedlungsabfall getrennten Erfassung zuzuführen sind. In den Elektroaltgeräten enthaltene Batterien und Akkumulatoren, die nicht fest vom Elektroaltgerät umschlossen sind, sowie Lampen, die zerstörungsfrei aus dem Altgerät entnommen werden können, sind vor deren Abgabe an einer Erfassungsstelle zerstörungsfrei von diesem zu trennen und einer vorgesehenen Entsorgung zuzuführen. Für die Entsorgung der Batterien beachten Sie bitte unsere nachstehenden Hinweise zum BattG.

Sie leisten einen wichtigen Beitrag zur Wiederverwendung, zum Recycling und zur sonstigen Verwertung von Altgeräten dadurch, dass Sie Ihre Altgeräte einer getrennten Erfassung in den richtigen Sammelgruppen zuführen.

Das nachfolgend dargestellte und auf Elektro- und Elektronikaltgeräten aufgebrachte Symbol einer durchgestrichenen Abfalltonne weist zusätzlich auf die Pflicht zur getrennten Erfassung hin:

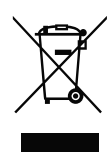

Elektrofachmärkte und Lebensmittelläden sind nach § 17 ElektroG unter bestimmten Voraussetzungen zur Rücknahme von Elektro- und Elektronikaltgeräten verpflichtet. Stationäre Vertreiber müssen bei Verkauf eines neuen Elektrogeräts ein Elektroaltgerät der gleichen Art kostenfrei zurücknehmen (1:1-Rücknahme). Dies gilt auch bei Lieferungen nach Hause. Diese Händler müssen außerdem bis zu drei kleine Elektroaltgeräte (≤ 25 cm) zurücknehmen, ohne dass dies an einen Neukauf geknüpft werden darf (0:1-Rücknahme).

Nach dem ElektroG sind wir als Online-Vertreiber von Elektrogeräten entsprechend verpflichtet, wobei unsere Pflicht zur 1:1-Rücknahme bei Auslieferung eines neuen Elektround Elektronikgeräts aufgrund unseres Produktsortiments auf die Mitnahme von Großgeräten (> 50 cm) der gleichen Art beschränkt ist. Der Pflicht zur Rücknahme von anderen als Großgeräten kommen wir über unseren Dienstleister nach. Die genauen Kontaktdaten und Abgabeorte finden Sie auf unserer Website www.Teufel.de/entsorgung. Daneben ist die Rückgabe von Elektroaltgeräten auch bei einer offiziellen

Abgabestelle der öffentlich-rechtlichen Entsorgungsträger kostenlos möglich.

Wichtig: Aus Sicherheitsgründen möchten wir Sie bitten, auf den Versand von Beleuchtungskörpern (etwa Lampen) zu verzichten. Bitte nutzen Sie für eine Rückgabe von Beleuchtungskörpern die Sammelstellen der öffentlich-rechtlichen Entsorgungsträger oder kontaktieren Sie uns unmittelbar unter www.Teufel.de/entsorgung.

Für die Löschung personenbezogener Daten auf den zu entsorgenden Elektroaltgeräten sind Sie als Endnutzer vor der Abgabe selbst verantwortlich.

Wichtig: Unsere Geräte können Batterien/Akkumulatoren enthalten. Soweit dies der Fall ist, entnehmen Sie weitere Informationen zum Typ und chemischen System der Batterie bitte der beigefügten Produktdokumentation. Bei Produkten mit Batteriefächern können Sie die Batterien oder Akkumulatoren direkt entnehmen und fachgerecht entsorgen. Sofern die Batterien in dem Produkt fest verbaut sind, versuchen Sie bitte auf keinen Fall, die Batterien selbst auszubauen, sondern wenden sich dazu an einen unserer Mitarbeiter oder aber an entsprechendes Fachpersonal.

## **Teufel**

Bei Fragen, Anregungen oder Kritik wenden Sie sich bitte an unseren Service:

Lautsprecher Teufel GmbH BIKINI Berlin, Budapester Straße 44 10787 Berlin (Germany)

www.teufel.de www.teufelaudio.at www.teufel.ch

Tel.: D: +49 (0)30 217 84 217 A: +43 12 05 22 3 CH: +41 43 50 84 08 3 Fax: +49 (0)30/300 930 930 Online-Support: www.teufel.de/service Kontaktformular: www.teufel.de/kontakt

Alle Angaben ohne Gewähr.

Technische Änderungen, Tippfehler und Irrtum vorbehalten.